### PTA-Team und OSITA

Powered by: **KIENZLE ARGO TAXI INTERNATIONAL** 

### Light-Version

DIE Fiskallösung für kleine Unternehmen www.pta-team.de

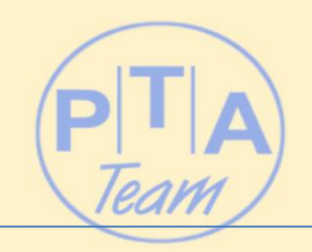

### PTA-Team

- Langjähriger Partner des Taxigewerbes
- Standardlösung in den Bereichen:
	- Abrechnung Rechnungskunde / Krankenkassen
	- Disposition
	- Fahrtenvermittlung
	- Kassenbuch

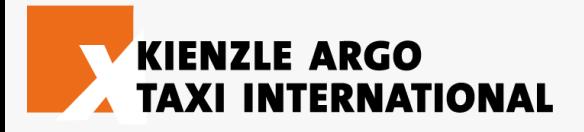

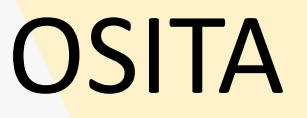

- **O**ffline **Si**cherheitslösung für **Ta**xameter
- Die Offline Fiskallösung der **Kienzle** Argo Taxi International GmbH (KATI)
- Verfügbar für Taxameter T21 und T21S
- Verschlüsselte Ausgabe der Fiskaldaten auf Fahrer-/ Unternehmerstick
- Kostenfreier Bestandteil des aktuellen Taxameter-Releases

# Der Ablauf im Überblick

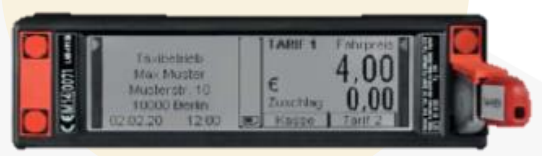

Kienzle-Stick

Der Taxameter gibt die Fiskaldaten verschlüsselt auf den Fahrer- oder Unternehmerstick aus.

Die Daten werden auf dem PC gespeichert, entschlüsselt und in die Datenbank eingelesen.

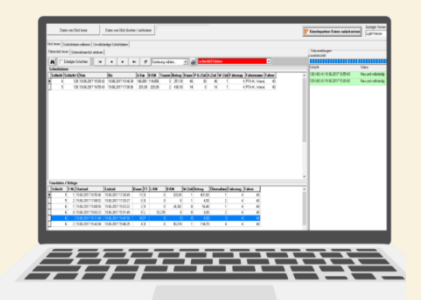

Anschließend können die Daten sofort angezeigt, manuell mit zusätzlichen Informationen versehen und ausgewertet bzw. weiterverarbeitet werden.

### Kosten

- Das **OSITA** Modul ist **kostenfrei** im neuen Release der Taxameter **Kienzle T21** und **T21S** enthalten.
- PTA-Team bietet seinen Kunden diese **Light-Version** durch die Unterstützung von KATI zu einen Einmalpreis von **50,-- €** zzgl. MwSt. an. Diese Aktion mit Sonderpreis endet zum 01.11.2021.
- Die Software kann die Daten von bis zu 9 Fahrzeugen verarbeiten und ist jederzeit in eine Vollversion aufrüstbar.

### Voraussetzungen

- Die Software ist auf jedem PC ab Betriebssystem-Stand Windows 7 lauffähig.
- Bei Bedarf steht ein telefonischer Installationssupport zur Verfügung.
- Auf Wunsch stehen Komplettpakete (Desktop oder Notebook) mit fertig installierter Hard- und Software zur Verfügung.

## Der Ablauf im Einzelnen

Kienzle Taxameter T21 und T21S

- Die **Taxameter** Kienzle **T21** und **T21S** werden vom Servicepartner für die Lösung eingestellt.
- Jeder Fahrer erhält zur An- und Abmeldung sowie zum Auslesen seiner Daten einen Fahrerstick.
- Der Fahrer wird bei der Abmeldung der Schicht automatisch dazu aufgefordert, seine Daten auf den Stick auszulesen.
- Der Unternehmer liest regelmäßig zur Kontrolle alle Daten mit seinem Unternehmerstick aus.

### Der Ablauf im Einzelnen

#### Light Version PTA-Team

- Der Fahrer- bzw. Unternehmerstick wird wie ein normaler USB-Stick im PC eingesteckt.
- Der weitere Ablauf ist wie folgt:

### Start Einlesevorgang

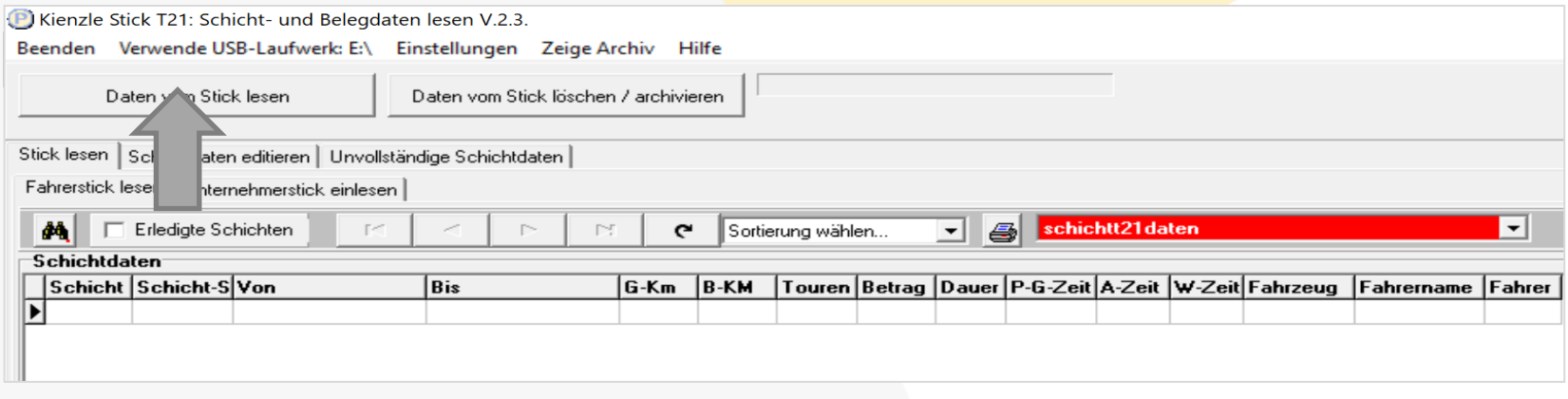

Nachdem Sie den Fahrer-/Unternehmerstick in Ihren PC eingesteckt haben, starten Sie den Einlesevorgang mit einem einzigen Klick.

### Kontrolle Einlesevorgang

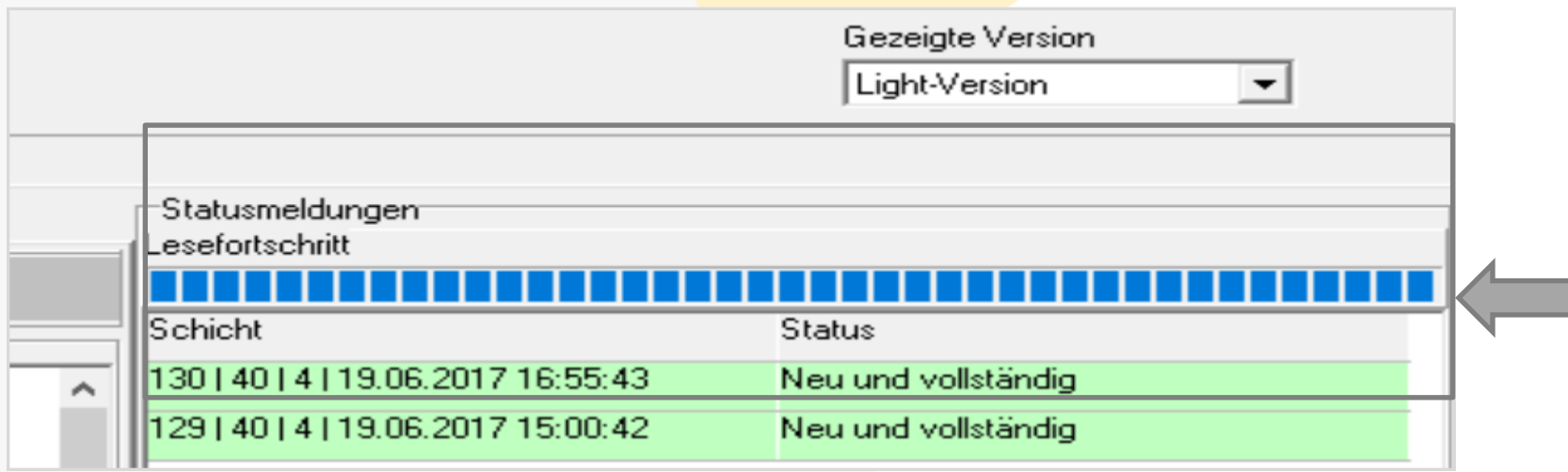

Im rechten Fenster werden Ihnen alle Schichten angezeigt, die auf dem Stick gespeichert sind. Die Taxameter **Kienzle T21 und T21S** achten selbst darauf, dass keine Daten doppelt abgespeichert werden.

### Anzeige Ereignisse gesamt

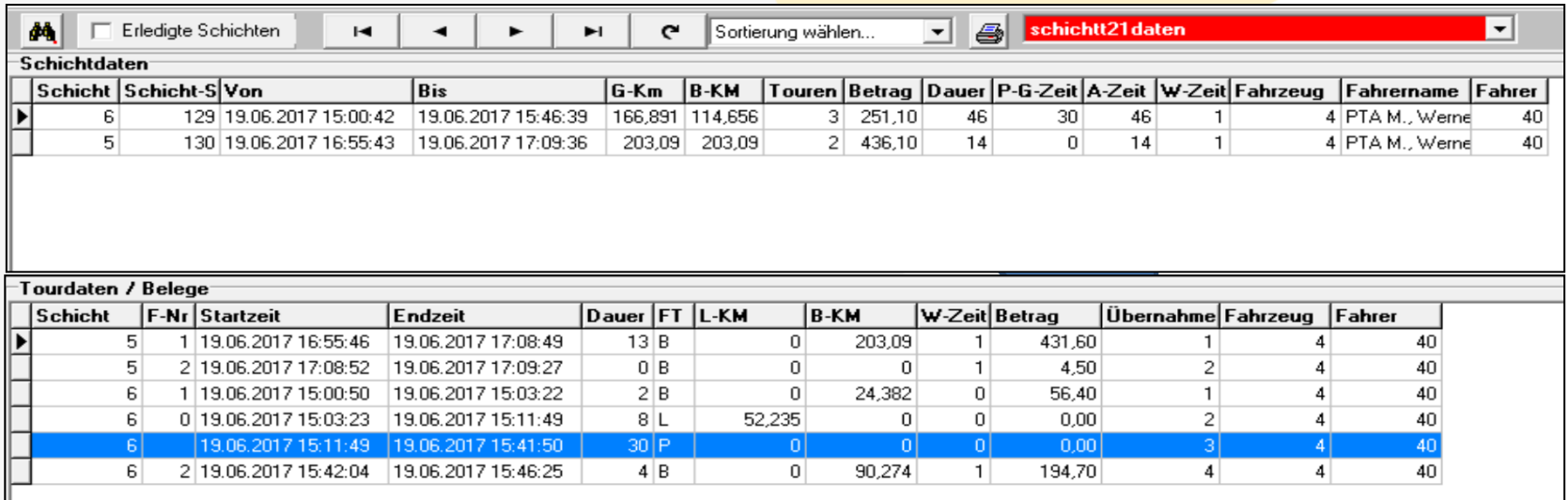

In den linken Fenstern werden Ihnen jetzt im oberen Teil alle Schichten und im unteren Teil alle Schichtereignisse angezeigt, die im System gespeichert sind.

## Anzeige Ereignisse/Schicht

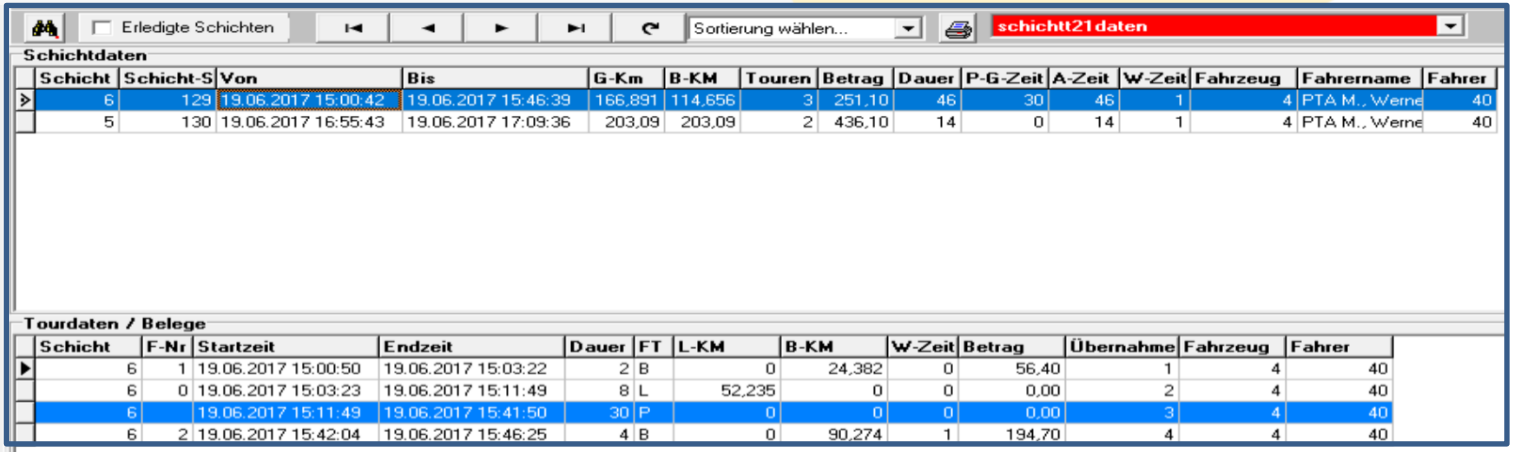

Wird im oberen Fenster eine Schicht markiert, werden im unteren Fenster nur die Ereignisse dieser Schicht dargestellt.

### Verfügbare Daten

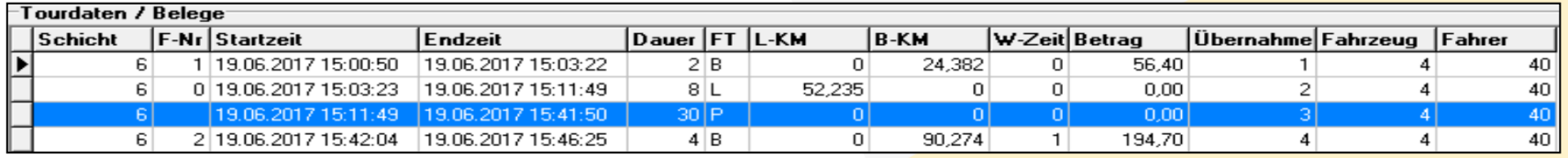

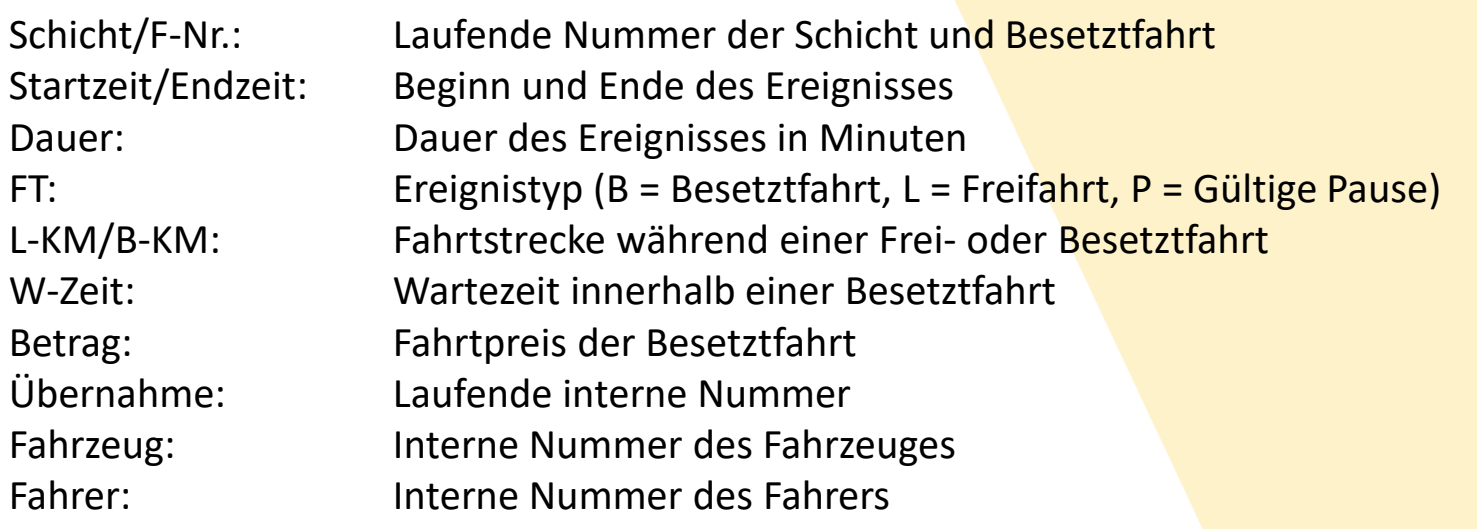

## Bearbeitung Ereignisdaten

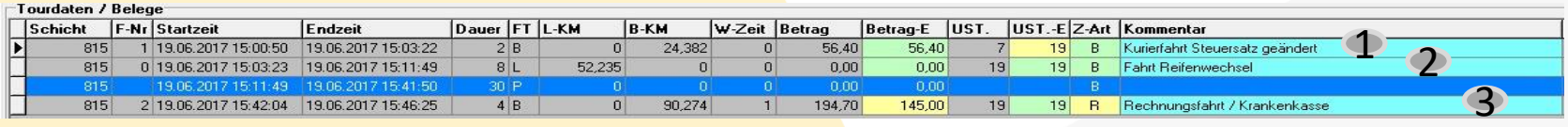

Sie können die Daten durch manuelle Eingaben erweitern. Die Originaldaten werden dabei natürlich nicht verändert:

- 1: Im **Kienzle Taxameter** kann der Fahrer den korrekten MwSt.- Satz erfassen. Sie können den Satz jederzeit selbst anpassen.
- 2: Sie können den Grund einer Frei-Fahrt manuell hinzufügen.
- 3: Sie können bei Fahrten gegen Rechnung oder bei Kartenzahlung die Zahlungsart manuell eingeben. Bei Fahrten für Krankenkassen (Rechnungsfahrten) können Sie den korrekten Abrechnungsbetrag erfassen.

### Ausbauoptionen

Sie können jederzeit von der Light- in die Vollversion wechseln, ohne Daten zu verlieren.

Es stehen hier Module zur Verfügung, mit denen Sie z. B. folgende Funktionen automatisieren und unterstützen können:

- Fahrerabrechnung Schichtende
- Fakturierung Rechnungskunden, wie z. B. Krankenkassenabrechnung
- **Kassenbuch**